## June 26, 2024 American Community Survey Resources, Shortcuts, and Tools Workshop

Mary Ana McKay, PhD Survey Statistician, Outreach and Education Branch American Community Survey Office

American Community Survey Resources, Shortcuts, and Tools Workshop Outline

- •Public Use Microdata Sample (PUMS)
	- ACS PUMS basics
	- Run through of Microdata Access Tool
	- ACS PUMS resources
- •Application Programming Interface (API)
	- ACS API basics
	- Run through of an API call
	- ACS API resources

#### American Community Survey Resources, Shortcuts, and Tools Workshop Introducing data.census.gov

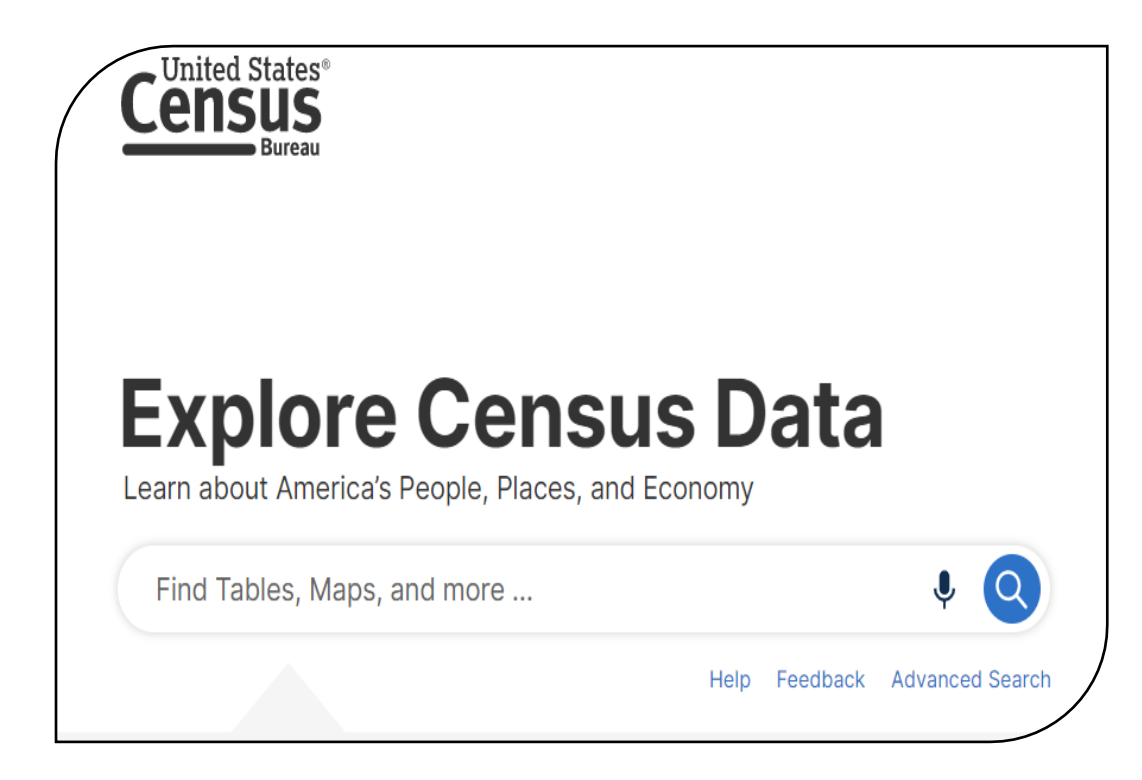

#### **Features:**

- Census Bureau's main data dissemination platform
- Filter by geography, surveys, topics, and years
- Download data files and/or create customized maps
- Includes ACS data from 2010 to present

#### [data.census.gov](https://data.census.gov/)

# Introduction to the American Community Survey Public Use Microdata Sample (PUMS)

ACS Public Use Microdata Sample (PUMS) Think about…

What are your main goals when accessing ACS data?

How do you access ACS data?

What limitations do you face accessing ACS data?

ACS Public Use Microdata Sample (PUMS) **Outline** 

- **ACS PUMS basics**
- Run through of Microdata Access Tool
- PUMS Resources

ACS Public Use Microdata Sample (PUMS) Overview of PUMS

- PUMS stands for the Public Use Microdata Sample
	- Microdata file is a subsample of the full ACS records
		- 1-year (approximately 1% of U.S. households)
		- 5-year (approximately 5% of U.S. households)
	- Additional data disclosure measures are applied to PUMS to protect confidentiality
- PUMS allows data users to create their own estimates which may not be published in data.census.gov
- Statistical programs, such as SAS, R, Python, or STATA are recommended to calculate PUMS estimates and MOEs

#### ACS Public Use Microdata Sample (PUMS) Using the PUMS

## • Why use the PUMS?

- *Data needs not supported by standard tables*
	- Example: poverty by educational attainment by children under 18 years ("Households with less than a college degree with young children living under the poverty level")
- *Can create new measures with unique combinations of person and/or household variables*
	- Example: spouse's occupation
- *Users want to conduct sophisticated statistical analysis to understand relationship between variables*
	- Example: correlation analysis

## • **Before using PUMS, consider data.census.gov**

#### ACS Public Use Microdata Sample (PUMS) PUMS weights

- Data users must aggregate PUMS records to create weighted estimates
- PUMS weights and replicate weights are provided
	- WGTP: PUMS household weights
		- used to produce housing unit estimates
	- PWGTP: PUMS person weights
		- used to produce population estimates
	- WGTP1 WGTP80, PWGTP1 PWGTP80: PUMS Replicate Weights
		- used to calculate standard errors
- Use the variance formula to calculate the MOE

ACS Public Use Microdata Sample (PUMS) 5-year PUMS Files

• 5-year PUMS files contain the same cases as their component 1-year files

> **2018 ACS 1-year PUMS 2019 ACS 1-year PUMS 2020 ACS 1-year PUMS = 2018-2022 ACS 5-year PUMS 2021 ACS 1-year PUMS 2022 ACS 1-year PUMS**

- Why do we release multiyear PUMS?
	- New weights are produced using latest population estimate "vintages"
	- Coding schemes and dollar amounts are standardized to latest year in the multi-year file

ACS Public Use Microdata Sample (PUMS) Levels of Geography

- Region, Division, State, and Public Use Microdata Area (PUMA)
- PUMAs can identify most cities of 100,000+ and many metropolitan areas, but not all
- **PUMS is not designed for statistical analysis of small geographic areas**

#### ACS Public Use Microdata Sample (PUMS) Public Use Microdata Area (PUMA)

- An area with 100,000+ population
- Identified by five-digit code (unique within each state)
- Nest within states or equivalent entities
- Geographically contiguous
- Defined after each census
	- 2020 Census PUMAs was first used in 2022 ACS
	- Census tracts and counties are the building blocks

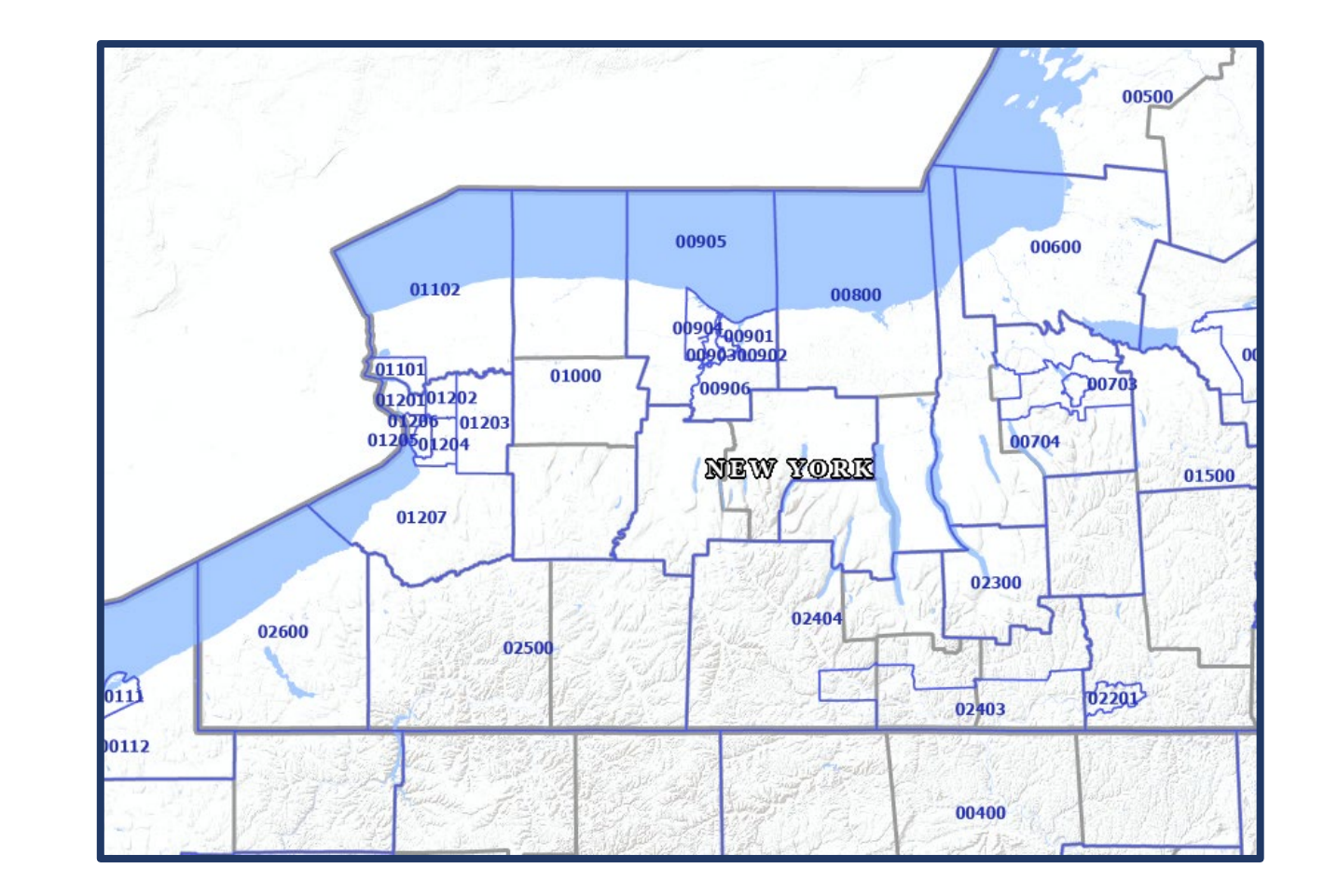

census.gov/programs-surveys/geography/guidance/geo-areas/pumas.html

#### ACS Public Use Microdata Sample (PUMS) Approximate PUMAs using MCDC's GEOCORR

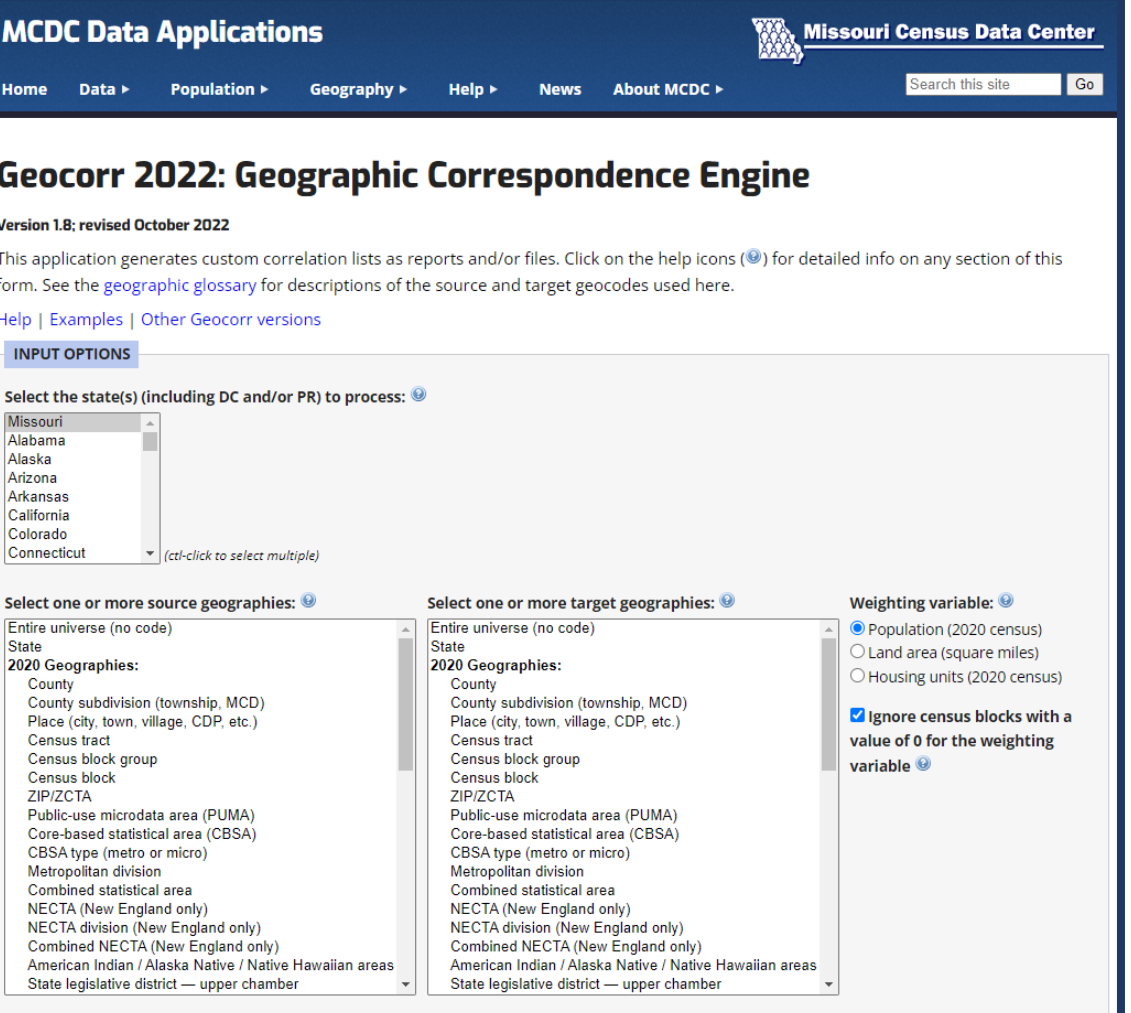

https://mcdc.missouri.edu/applications/geocorr2022.html

#### ACS Public Use Microdata Sample (PUMS) Approximate PUMAs using MCDC's GEOCORR

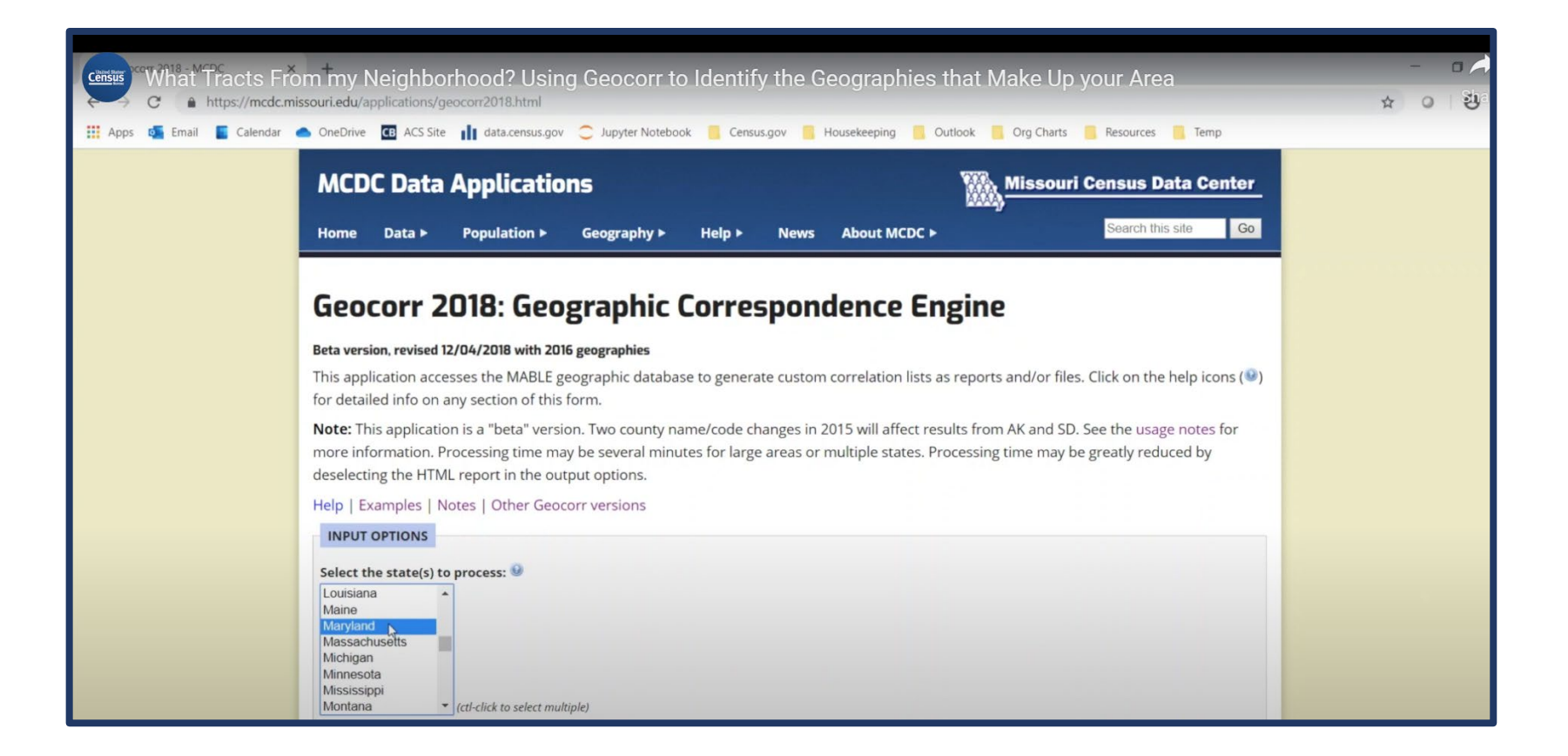

census.gov/data/academy/data-gems/2021/how-to-use-the-geocorr-toidentify-the-geographies-that-make-up-your-area.html

#### ACS Public Use Microdata Sample (PUMS) Visualize PUMA Boundaries for Your Area Using data.census.gov

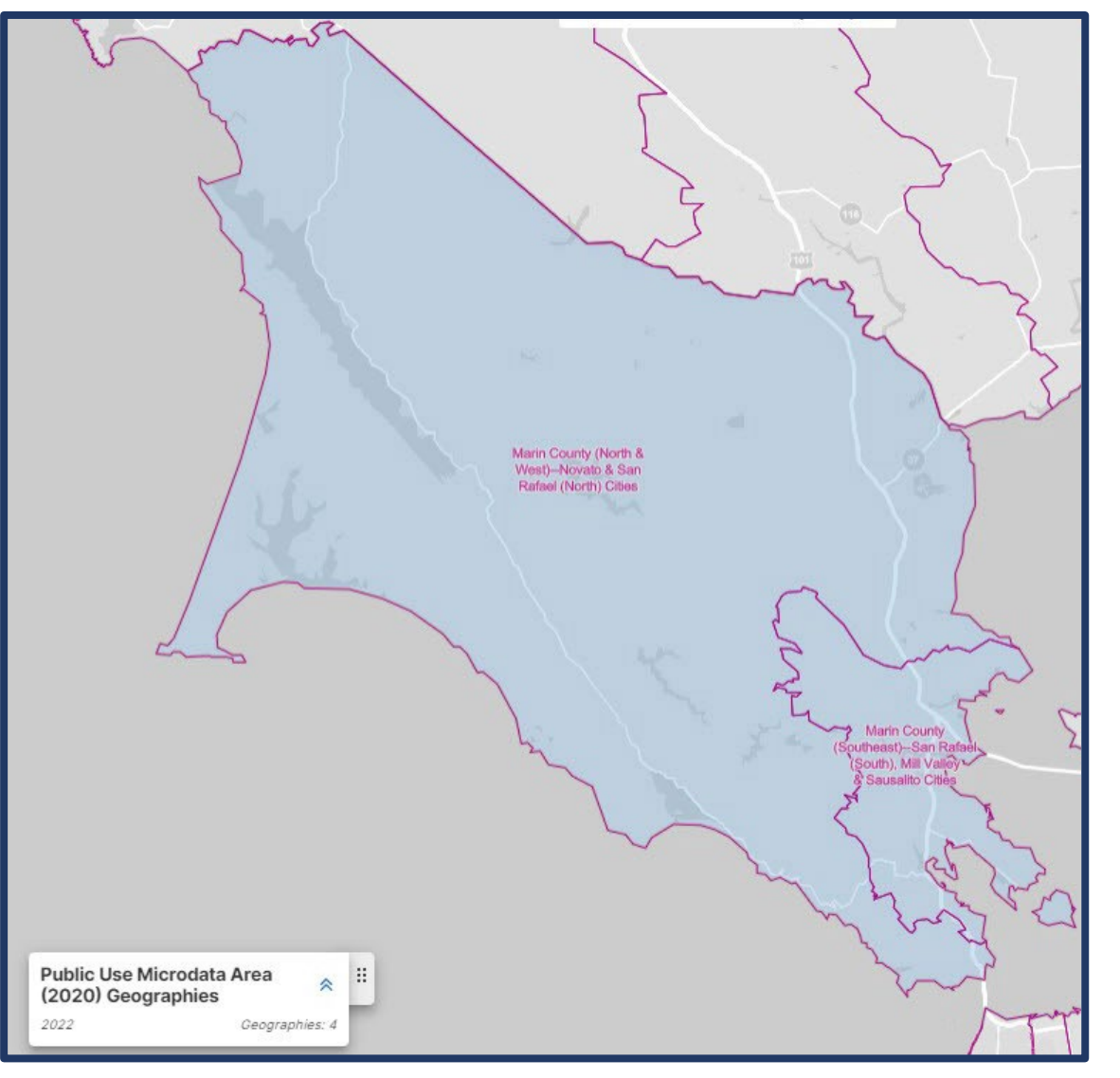

#### data.census.gov/map and a state of the state of the state of the state of the state of the state of the state of the state of the state of the state of the state of the state of the state of the state of the state of the s

ACS Public Use Microdata Sample (PUMS) **Outline** 

- ACS PUMS basics
- **Run through of Microdata Access Tool**
- PUMS Resources

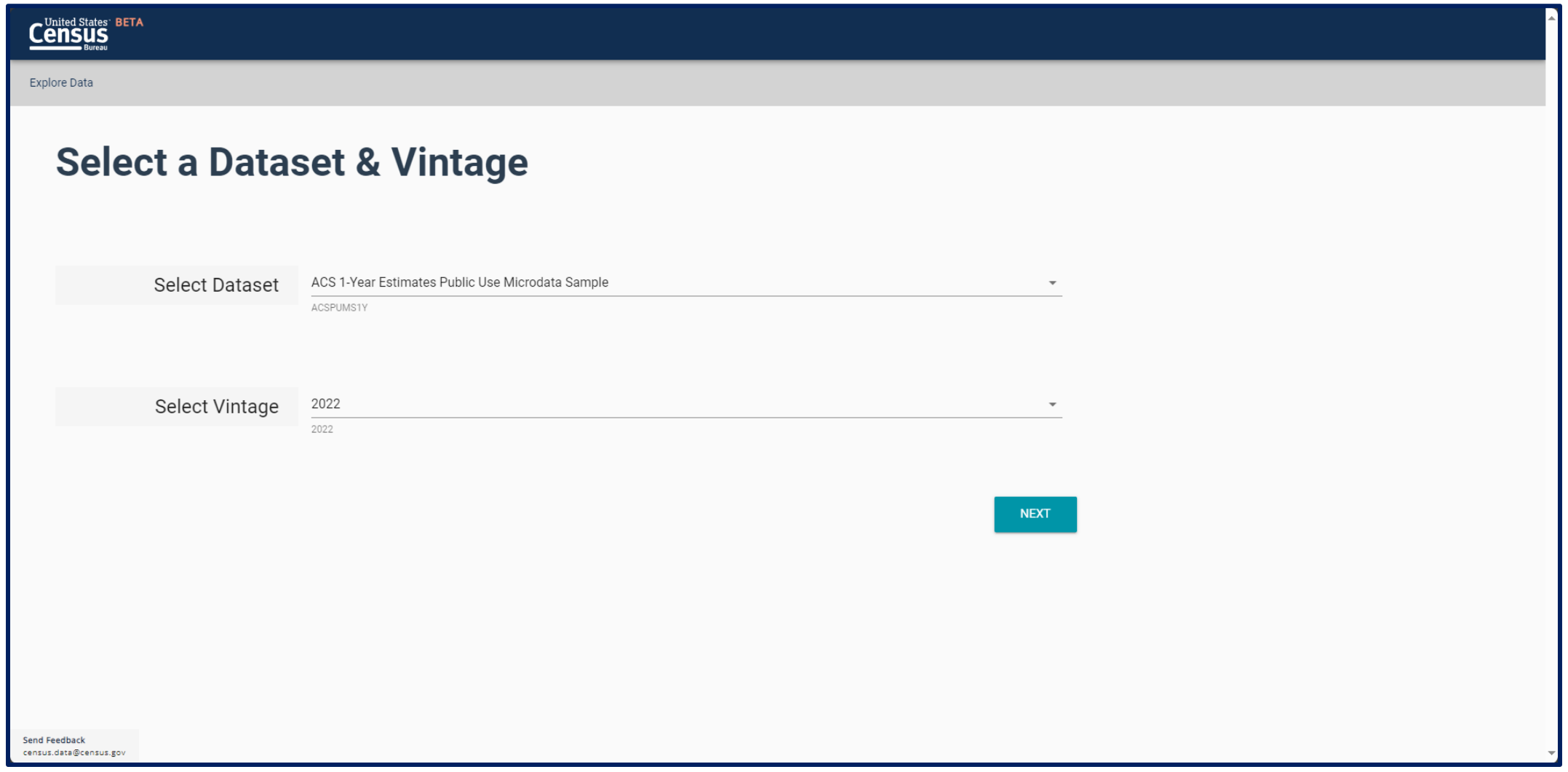

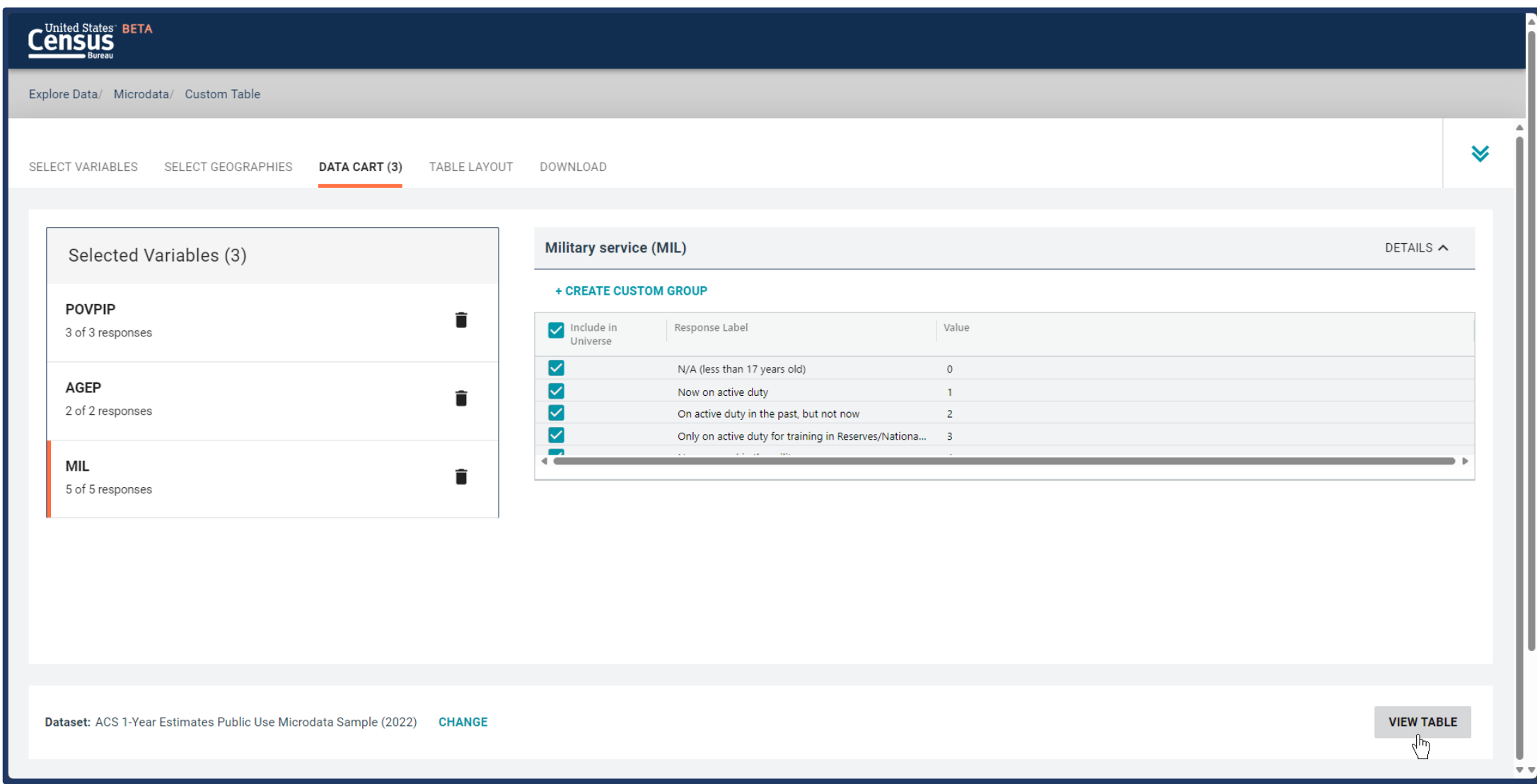

### ACS Public Use Microdata Sample (PUMS)

#### Beginning your PUMS journey

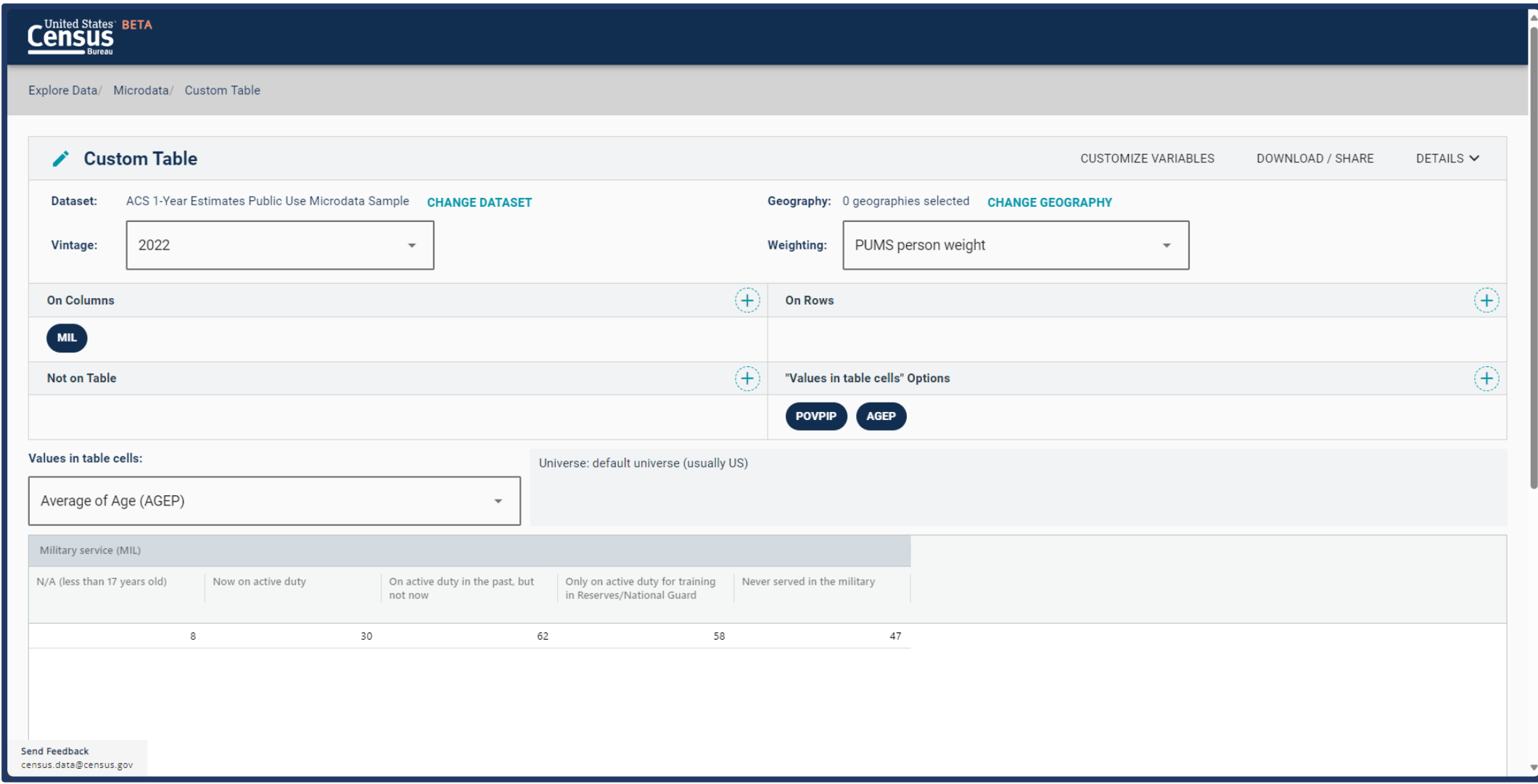

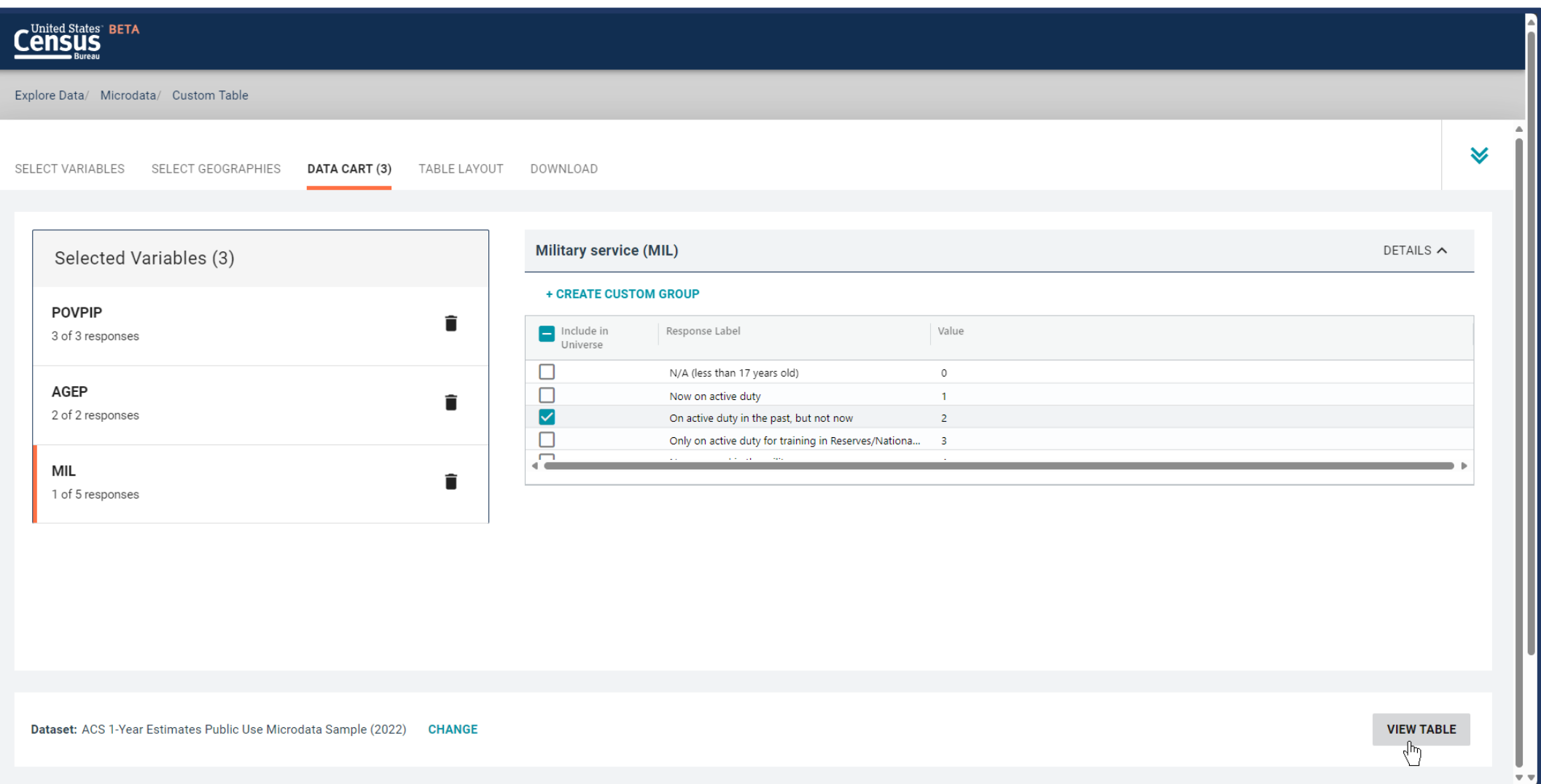

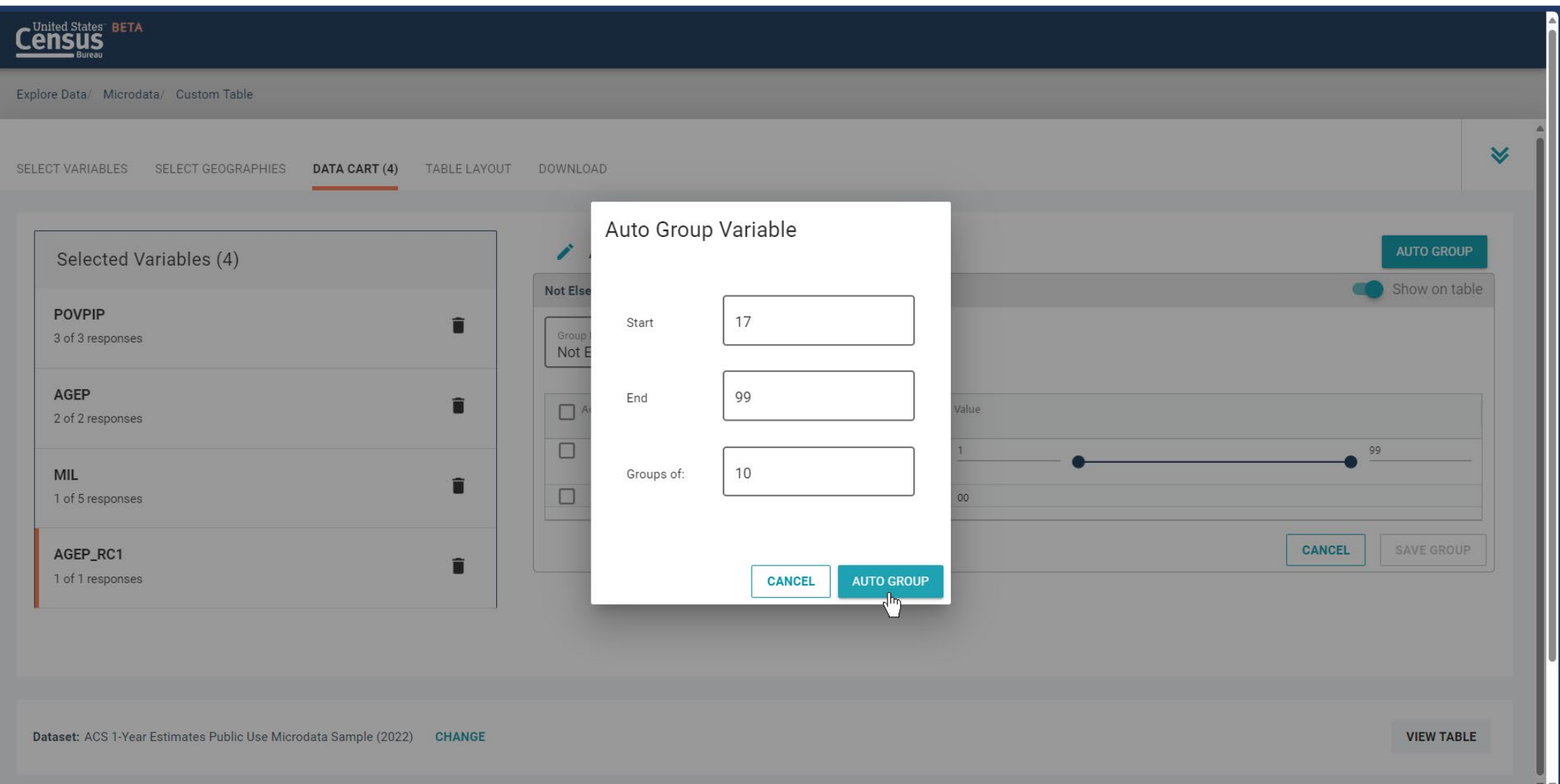

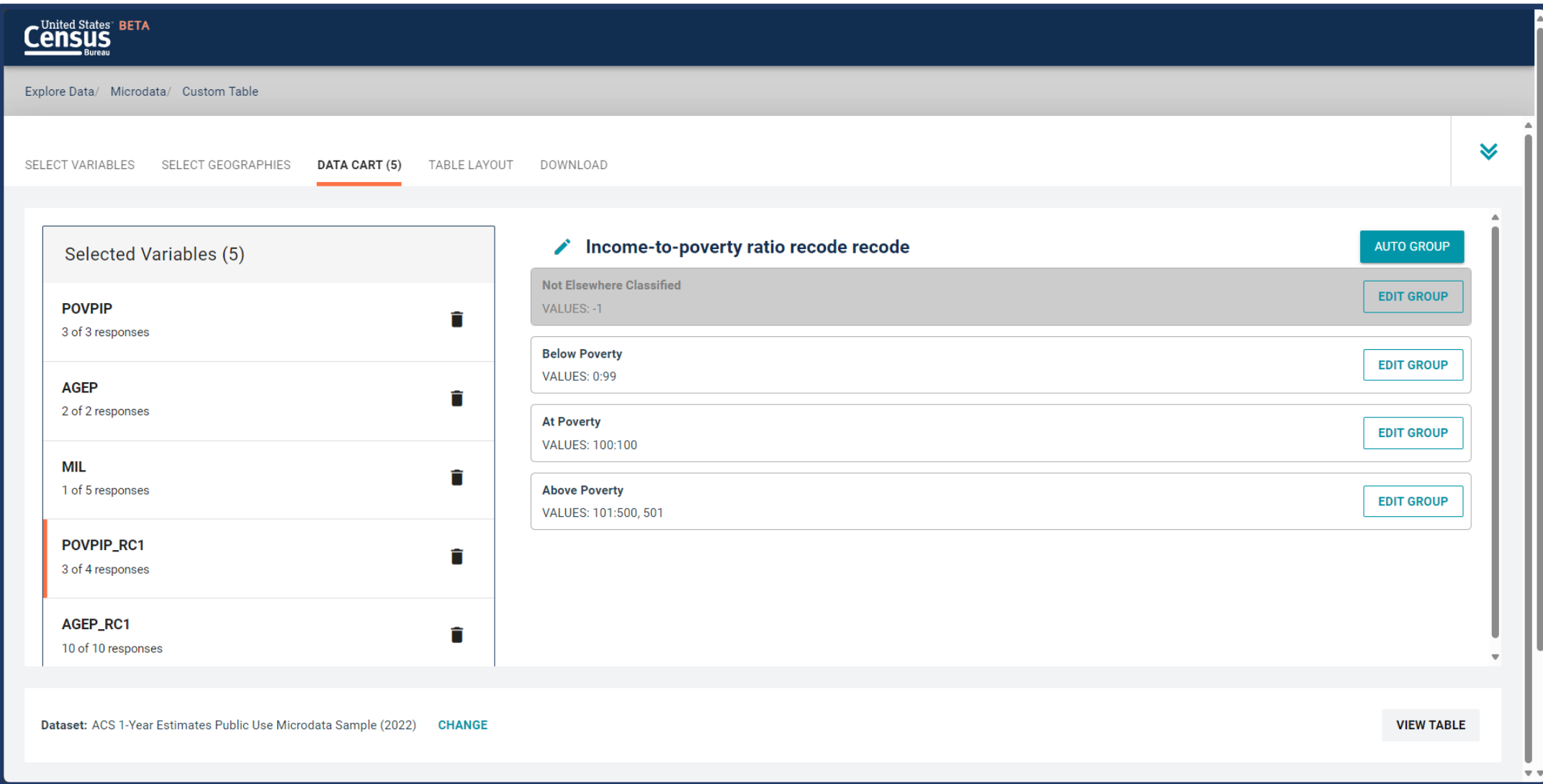

### ACS Public Use Microdata Sample (PUMS)

#### Beginning your PUMS journey

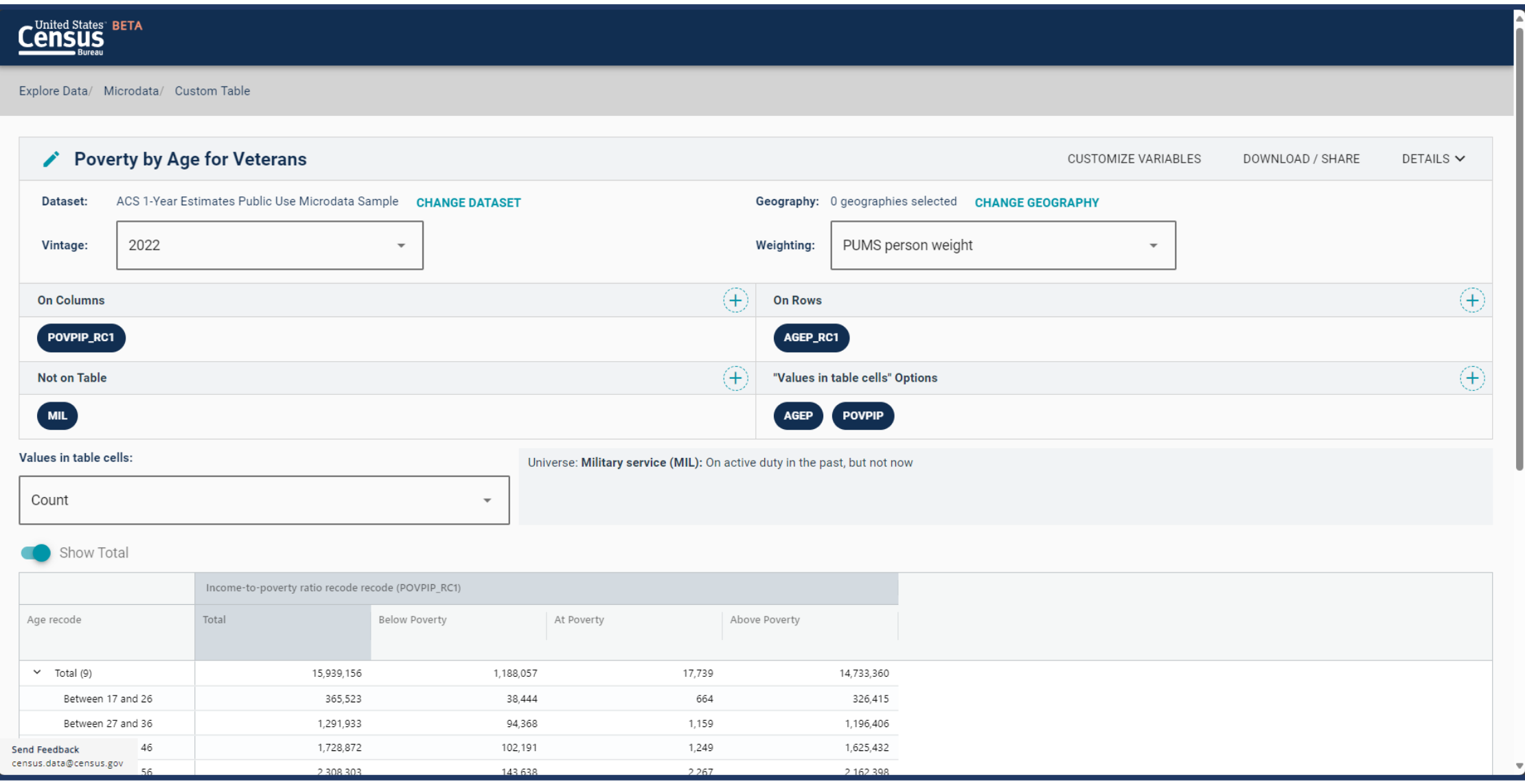

ACS Public Use Microdata Sample (PUMS) **Outline** 

- ACS PUMS basics
- Run through of Microdata Access Tool
- **PUMS Resources**

ACS Public Use Microdata Sample (PUMS) Additional resources

#### **Recorded videos/webinars:**

- [Webinar: Introduction to ACS PUMS](https://www.census.gov/data/academy/webinars/2020/introduction-to-american-community-survey-public-use-microdata-sample-pums-files.html)
- [Data Gem: Building Custom Table using MDAT](https://www.census.gov/library/video/2023/building-a-custom-table-using-mdat.html)
- [Data Gem: Learn First Steps to Create your Own](https://www.census.gov/library/video/2021/data-gem-learn-the-first-steps-to-create-your-own-tabulation-using-microdata.html) [Tabulation using Microdata](https://www.census.gov/library/video/2021/data-gem-learn-the-first-steps-to-create-your-own-tabulation-using-microdata.html)
- [Webinar: Using MDAT to Create Custom Tables](https://www.census.gov/data/academy/webinars/2020/using-public-microdata-to-create-custom-tables.html)

## **PUMS Documentation**

- [ACS PUMS Documentation webpage](https://www.census.gov/programs-surveys/acs/microdata/documentation.html)
- [PUMS Data User Handbook](https://www.census.gov/programs-surveys/acs/library/handbooks/pums.html)

**Additional ways to access PUMS**

• [PUMS on API](https://www.census.gov/data/developers/guidance/microdata-api-user-guide.html)

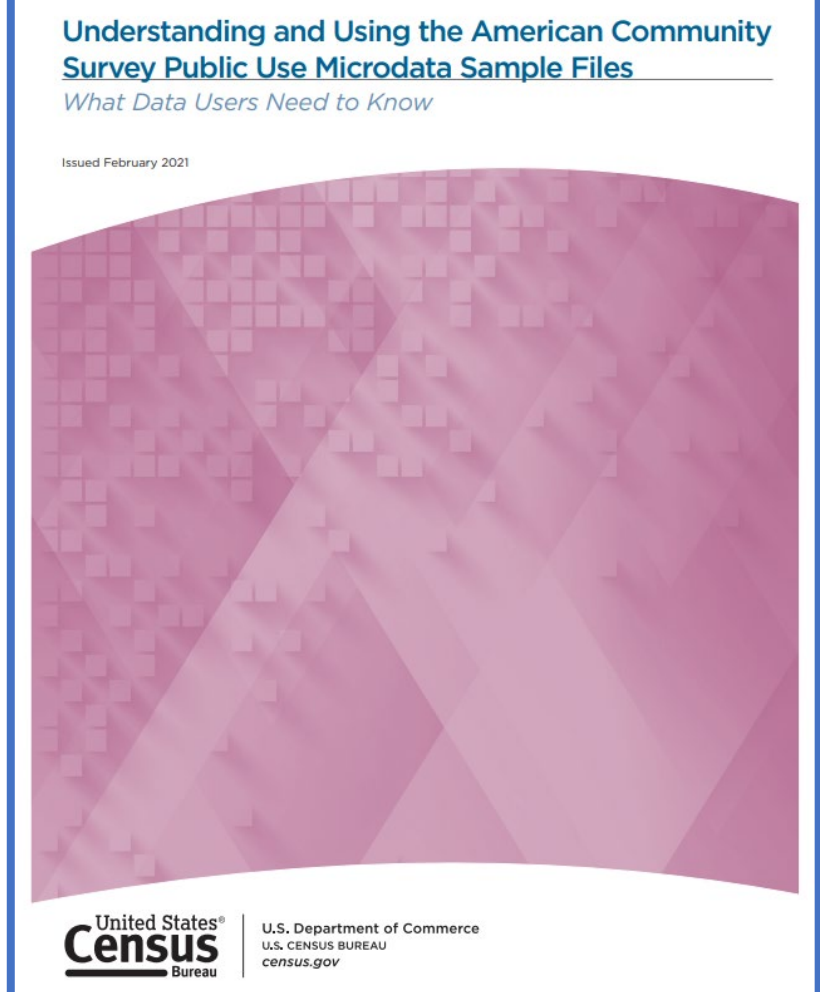

# Introduction to the Census Bureau's Application Programming Interface (API)

Application Programming Interface (API) Think about…

What are your main goals when accessing ACS data?

How do you access ACS data?

What limitations do you face accessing ACS data?

Application Programming Interface (API) **Outline** 

- **Application Programming Interface (API) basics**
- Run through of an API call
- API Resources

#### Application Programming Interface (API) The Census API

- The Census Bureau Application Programming Interface (API)
	- Data Service which enables **Census Bureau programs** to provide data in a standardized way and hosted from a Central location
	- Gives **software and web developers** the ability to create and easily update custom applications
	- Allows **data scientists** to have more direct access to data in order to conduct analyses

Application Programming Interface (API) Advantages

- Uses of the Census Bureau API include
	- Supporting mobile and web applications
	- Drives interactive data visualizations
	- Connects to statistical analysis software like R

#### Application Programming Interface (API) Using the API

- Why use the API?
	- Need specific variables within a table in data.census.gov
	- Uniform geographies within a larger geography?
	- Need data for many geographies
	- Need easy way to update data year after year
	- "Live" connection to data (think: dashboard, online tool)
- **Before using API, consider data.census.gov**

Application Programming Interface (API) **Outline** 

- Application Programming Interface (API) basics
- **Run through of an API call**
- API Resources

#### Application Programming Interface (API) Beginning your API journey

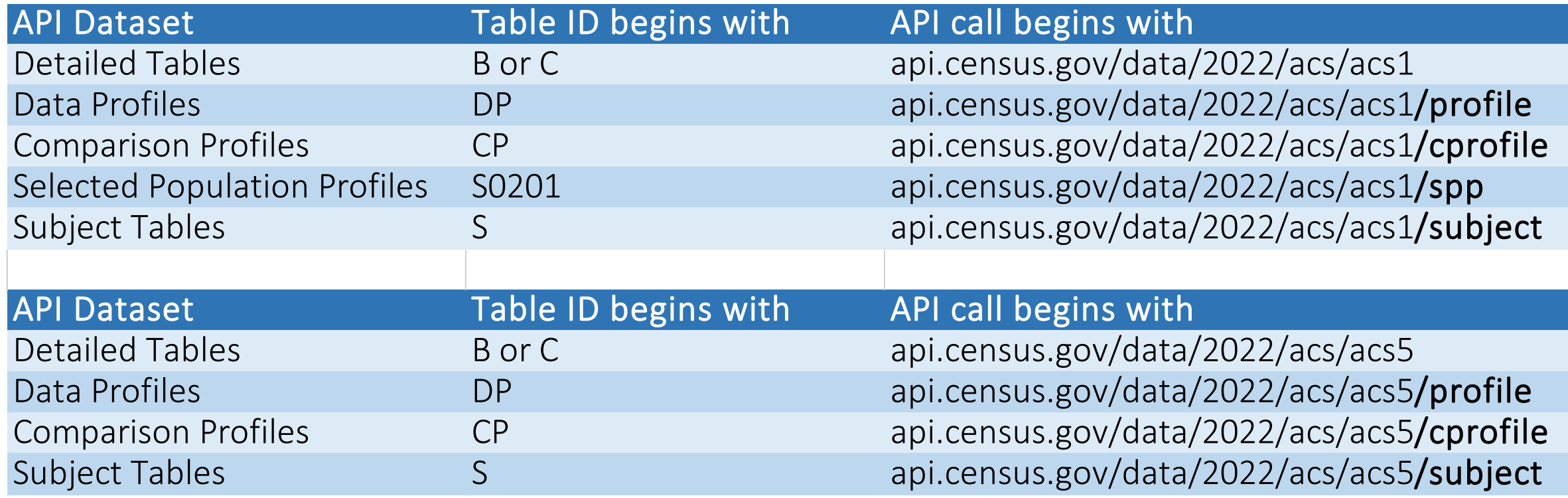

<https://www.census.gov/programs-surveys/acs/data/data-tables.html>

#### Application Programming Interface (API) Beginning your API journey

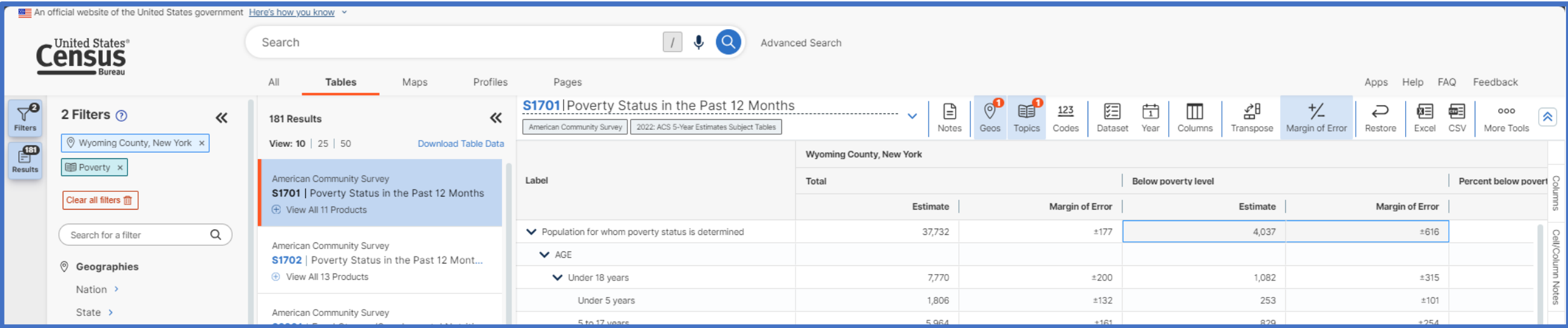

#### Application Programming Interface (API) Beginning your API journey

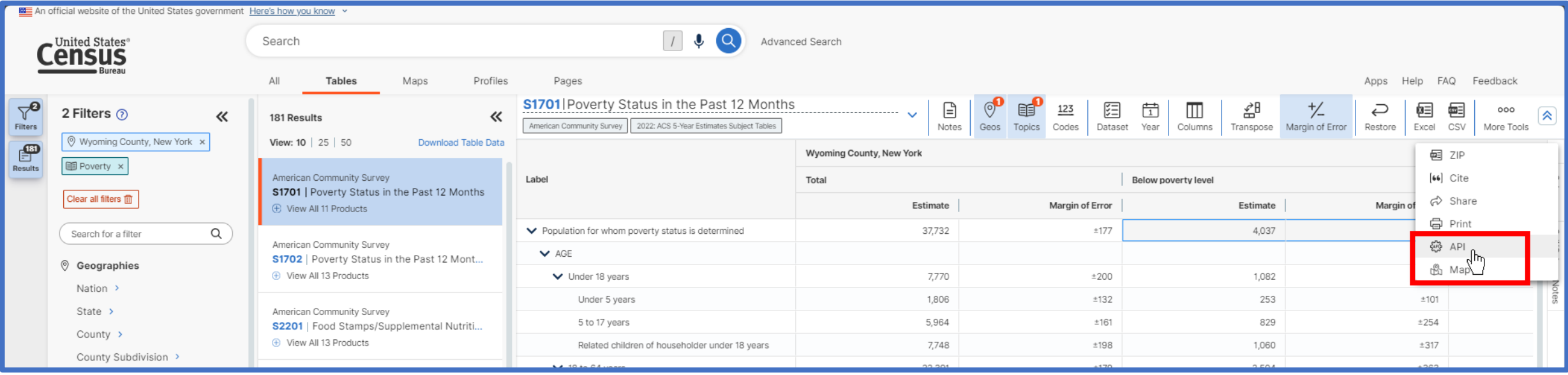

# https://api.census.gov/data/2022/acs/acs5/subject?get=NAME, S1701 C02 001E,S1701 C02 001M&for=county:121&in=state: 36

We want to get the estimate and corresponding margin of error for the number of people living under the poverty level in Wyoming County, NY

> **Base for all Census API queries**

https://api.census.gov/data/2022/acs/acs5/subject?get=NAME, S1701\_C02\_001E,S1701\_C02\_001M&for=county:121&in=state: 36

> **Year and dataset (Subject Table)**

https://api.census.gov/data/2022/acs/acs5/subject?get=NAME, S1701 C02 001E,S1701 C02 001M&for=county:121&in=state: 36

We are using the 2018-2022 ACS 5-year Subject Tables

The ?get= portion is where you can specify the individual variables or the table that you want.

Using the NAME variable means that you will receive the name of the geography written out (e.g., "United States" or "New York city, New York").

Adding the B27001 001E variable means that we will get data for the first estimate in table B27001, which is the Total number of people in the civilian noninstitutionalized population.

https://api.census.gov/data/2022/acs/acs5/subject?get=NAME, S1701 C02 001E,S1701 C02 001M&for=county:121&in=state: 36

**Variable names (Subject Table)**

What if you want all variables in the table? Use "group()"

https://api.census.gov/data/2022/acs/acs5/subject?get=group(S1701)&for=county:121&in=s tate:36

The &for= portion indicates the geography being used.

https://api.census.gov/data/2022/acs/acs5/subject?get=NAME, S1701 C02 001E,S1701 C02 001M&for=county:121&in=state: 36

**Geography**

What if you want all of one certain geography (ex. All counties in NY?) Use "\*"

https://api.census.gov/data/2022/acs/acs5/subject?get=NAME,S1701\_C02\_001E,S1701\_C02 \_001M&for=county:\*&in=state:36

Application Programming Interface (API) What does it look like?

https://api.census.gov/data/2022/acs/acs5/subject?get=NAME,S1701\_C02\_001E,S1 701\_C02\_001M&for=county:121&in=state:36

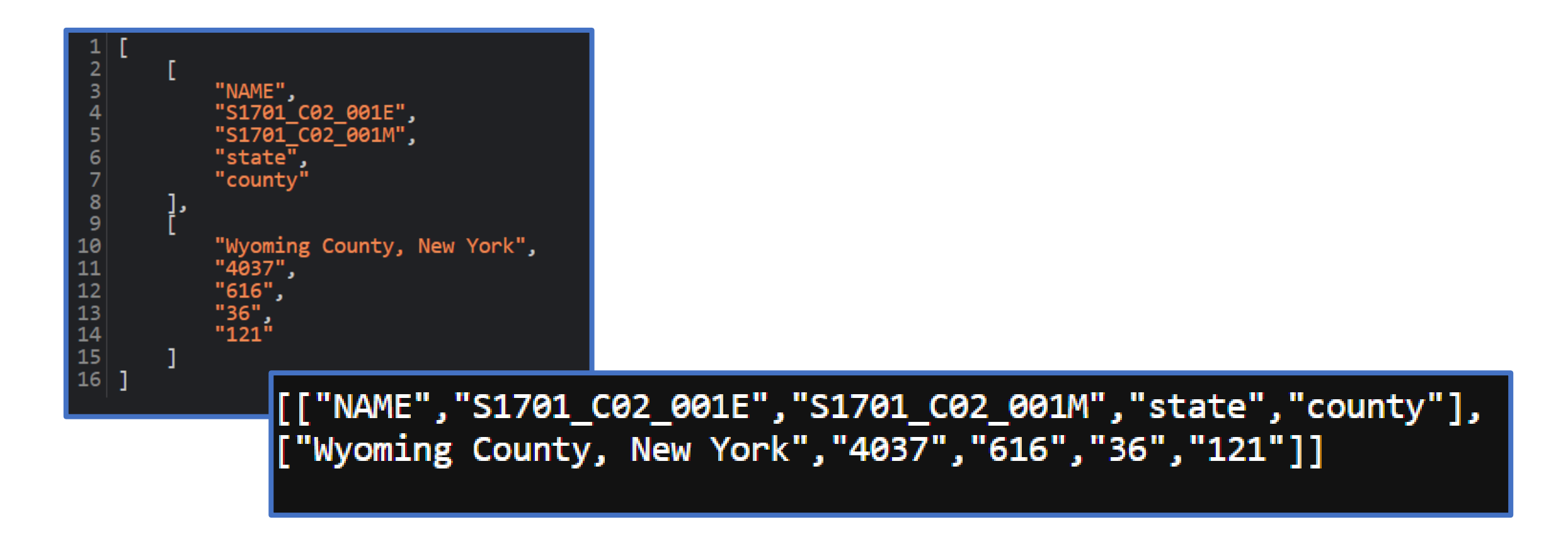

Application Programming Interface (API) What to do next?

https://api.census.gov/data/2021/acs/acs5/subject?get=NAME,S1701\_C02\_001E,S1 701\_C02\_001M&for=county:121&in=state:36

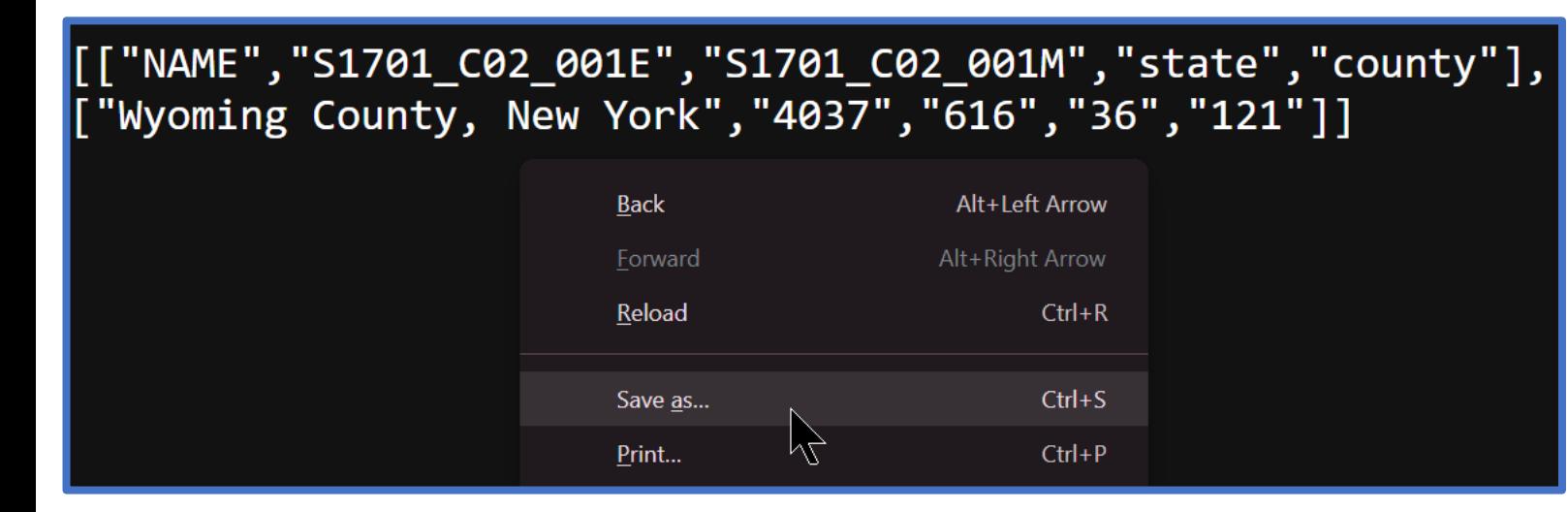

1. Right click-"Save as" 2. Name file, add ".csv" to end 3. Save as type "All files"

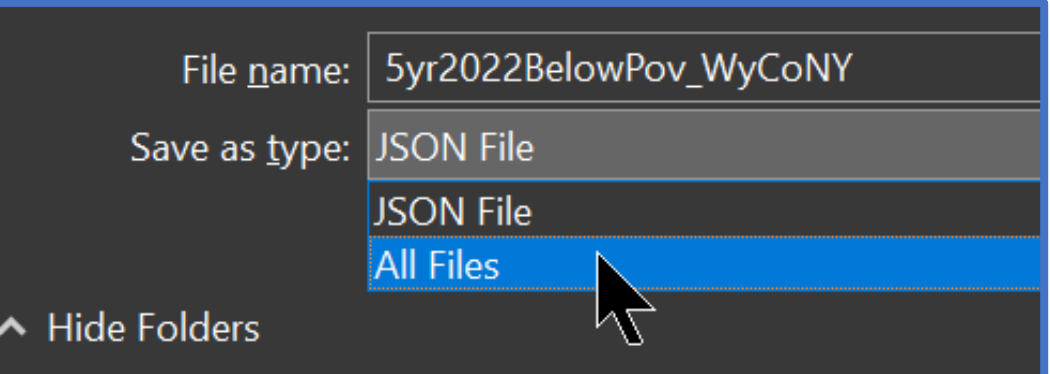

Application Programming Interface (API) **Outline** 

- Application Programming Interface (API) basics
- Run through of an API call
- **API Resources**

#### Application Programming Interface (API) How can you make your own?

https://www.census.gov/data/developers/data-sets/acs-5year.html

#### **Detailed Tables**

- Example Call: api.census.gov/data/2022/acs/acs5? get=NAME,group(B01001)&for=us:1&key=YOUR\_KEY\_GOES\_HERE
- 2022 ACS Detailed Tables Variables [ html | xml | json ]
- ACS Technical Documentation
- Examples
- Supported Geography

## **Subject Tables**

- Example Call: api.census.gov/data/2022/acs/acs5/subject? get=NAME,group(S0101)&for=us:1&key=YOUR\_KEY\_GOES\_HERE
- 2022 ACS Subject Tables Variables [ html | xml | json ]
- ACS Technical Documentation

#### https://api.census.gov/data/2022/acs/acs5/variables.html

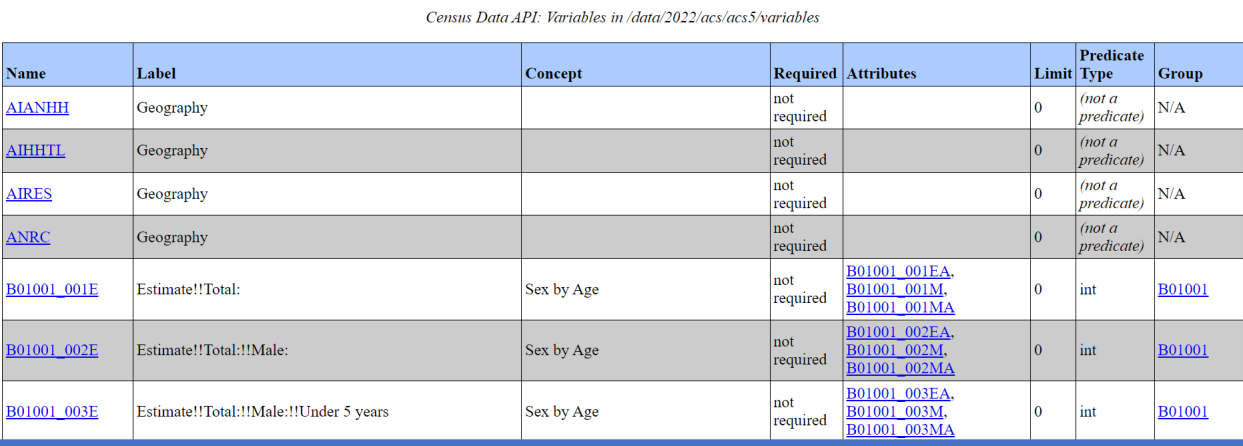

Application Programming Interface (API) What if you need help?

https://api.census.gov/data/key\_signup.html

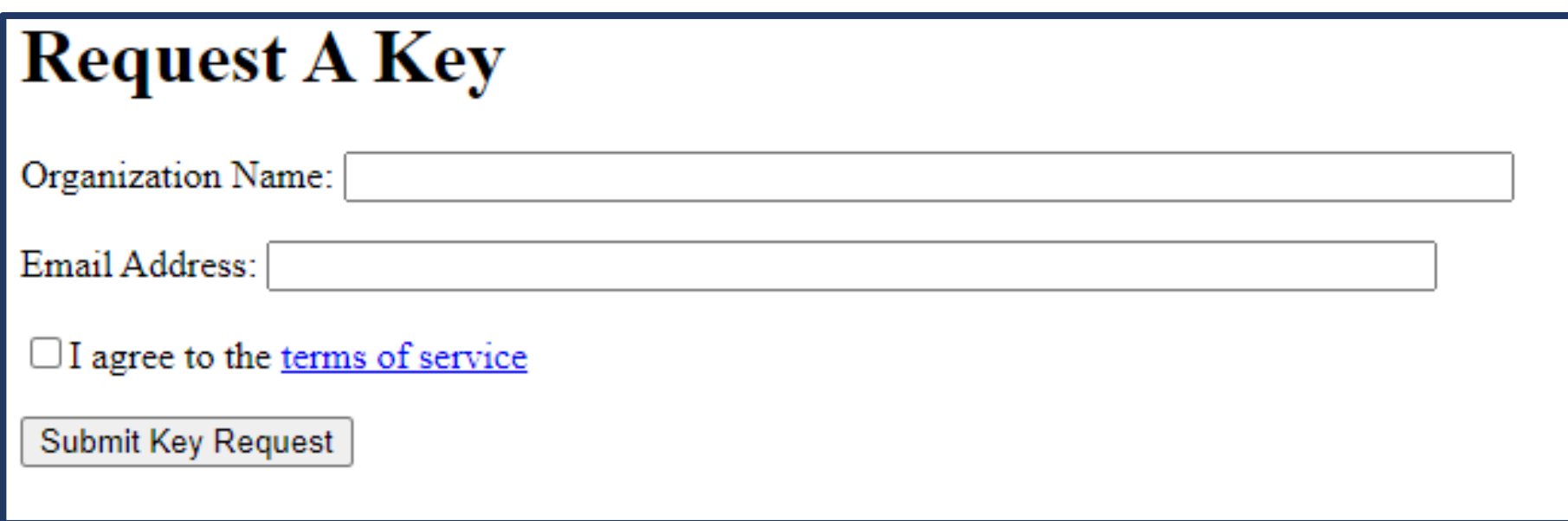

Application Programming Interface (API) Additional resources

#### **Recorded videos/webinars:**

- [Webinar: Demystifying the Census API](https://www.youtube.com/watch?v=dlOUZcrqiUA)
- [Webinar: Using the Census API with the ACS](https://www.census.gov/data/academy/webinars/2019/api-acs.html)
- [Webinar: Getting Started with ACS Data in R and Python](https://www.census.gov/data/academy/webinars/2022/getting-started-with-american-community-survey-data.html)
- [Webinar: Using API to Get All Results for an ACS Table](https://www.census.gov/library/video/2020/using-api-results-for-multiple-estimates.html)
- [Webinar: Using API to Get Results for Multiple Estimates](https://www.census.gov/library/video/2020/using-api-all-results-for-acs-table.html)

#### **API webpages and documentation**

- [Webpage: ACS Data via API](https://www.census.gov/programs-surveys/acs/data/data-via-api.html)
- [Webpage: Using ACS Data with Open-Source Software](https://www.census.gov/programs-surveys/acs/guidance/statistical-software.html)
- [Webpage: How-to Materials for Using the Census API](https://www.census.gov/data/what-is-data-census-gov/guidance-for-data-users/how-to-materials-for-using-the-census-api.html)
- [Document: ACS API Data Users Handbook](https://www.census.gov/programs-surveys/acs/library/handbooks/api.html)
- [Document: Census Data API User Guide](https://www.census.gov/data/developers/guidance/api-user-guide.What_is_the_API.html#list-tab-2080675447)
- [Document: Removing ACS Annotation Columns from API Group](https://www2.census.gov/data/api-documentation/removing-acs-annotation-columns-from-api-group-call-results-in-excel.pdf) [Call in Excel](https://www2.census.gov/data/api-documentation/removing-acs-annotation-columns-from-api-group-call-results-in-excel.pdf)

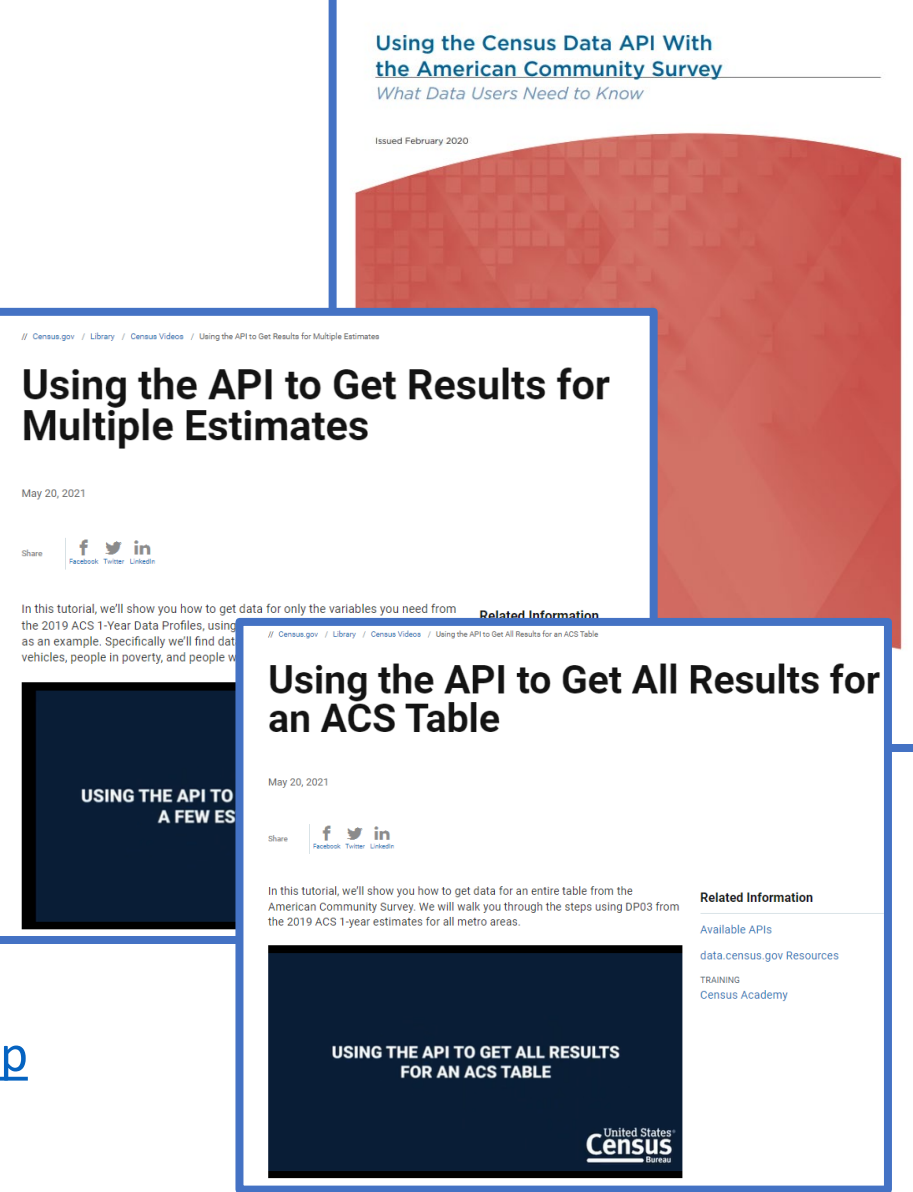

Application Programming Interface (API) Additional support

#### **U.S. Census Bureau Slack Channel**

- Developer's forum to help improve access to public datasets from the U.S. Census Bureau
- [Join U.S. Census Bureau Slack Channel](https://join.slack.com/t/uscensusbureau/shared_invite/zt-optzh7xs-ApNgf5Yqbo_u2ANXQv67cQ)

#### **TidyCensus**

- U.S. Census Bureau does not maintain or provide support
- Documentation and support: <https://walker-data.com/tidycensus/>

American Community Survey Resources, Shortcuts, and Tools Workshop Additional support

## **Live Workshops**

- [Basics of Using MDAT](https://www.census.gov/data/what-is-data-census-gov/workshops/basics-of-using-the-microdata-access-tool-in-data-census-gov.html)
- **[Basics of Using the Census API](https://www.census.gov/data/what-is-data-census-gov/workshops/basics-of-using-the-census-api.html)**

#### **ACS Data Users Group**

- Membership is free and open to all interested ACS data users.
- Discussion forum where you can explore PUMS and API topics or post your own questions and receive response from other data users!
- [acsdatacommunity.prb.org](https://acsdatacommunity.prb.org/)

#### **ACS User Support**

• [acso.users.support@census.gov](mailto:acso.users.support@census.gov)